# **Troubleshooting**

# Introduction to Troubleshooting

Troubleshooting the Element Installer comes down to knowing a little bit about kubernetes and how to check the status of the various resources. This guide will walk you through some of the initial steps that you'll want to take when things are going wrong.

# Known issues

## Installer fails and asks you to start firewalld

The current installer will check if you have firewalld installed on your system. It does expect to find firewalld started as a systemd service if it is installed. If it is not started, the installer will terminate with a failure that asks you to start it. We noticed some Linux distributions like SLES15P4, RHEL8 and AlmaLinux8 that have firewalld installed as a default package but not enabled, or started.

If you hit this issue, you don't need to enable and start firewalld. The workaround is to uninstall firewalld, if you are not planning on using it.

On SLES

zypper remove firewalld -y

On RHEL8

dnf remove firewalld -y

## Airgapped installation does not start

If you are using element-enterprise-graphical-installer-2023-03.02-gui.bin and element-enterprise-installerairgapped-2023-03.02-gui.tar.gz. You might run into an error looking like this:

Looking in links: ./airgapped/pip

WARNING: Url './airgapped/pip' is ignored. It is either a non-existing path or lacks a specific scheme.

ERROR: Could not find a version that satisfies the requirement wheel (from versions: none)

ERROR: No matching distribution found for wheel

The workaround for it is to copy the pip folder from the airgapped directory to ~/.element-enterpriseserver/installer/airgapped/pip

## install.sh problems

Sometimes there will be problems when running the ansible-playbook portion of the installer. When this happens, you can increase the verbosity of ansible logging by editing .ansible.rc in the installer directory and setting:

export ANSIBLE\_DEBUG=true export ANSIBLE\_VERBOSITY=4

and re-running the installer. This will generate quite verbose output, but that typically will help pinpoint what the actual problem with the installer is.

# Problems post-installation

## Checking Pod Status and Getting Logs

In general, a well-functioning Element stack has at it's minimum the following containers (or pods in kubernetes language) running:

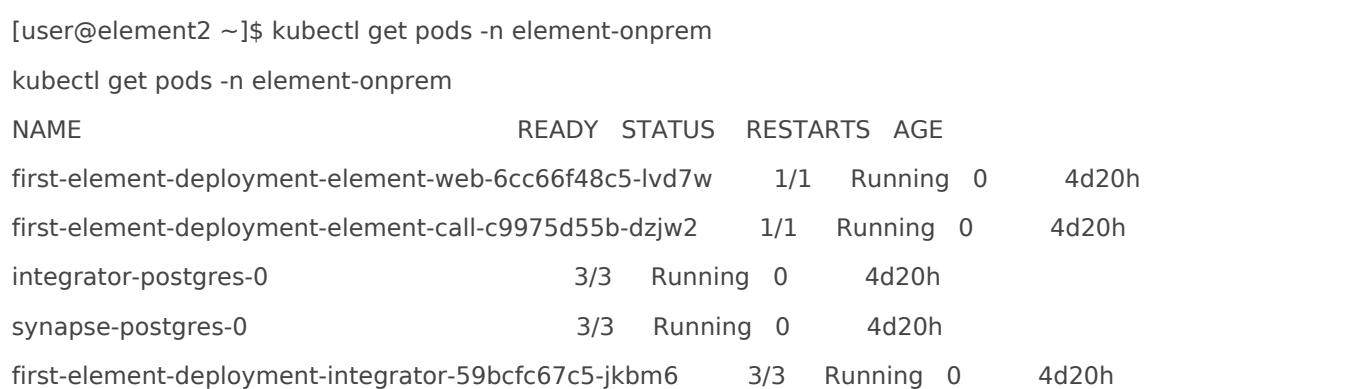

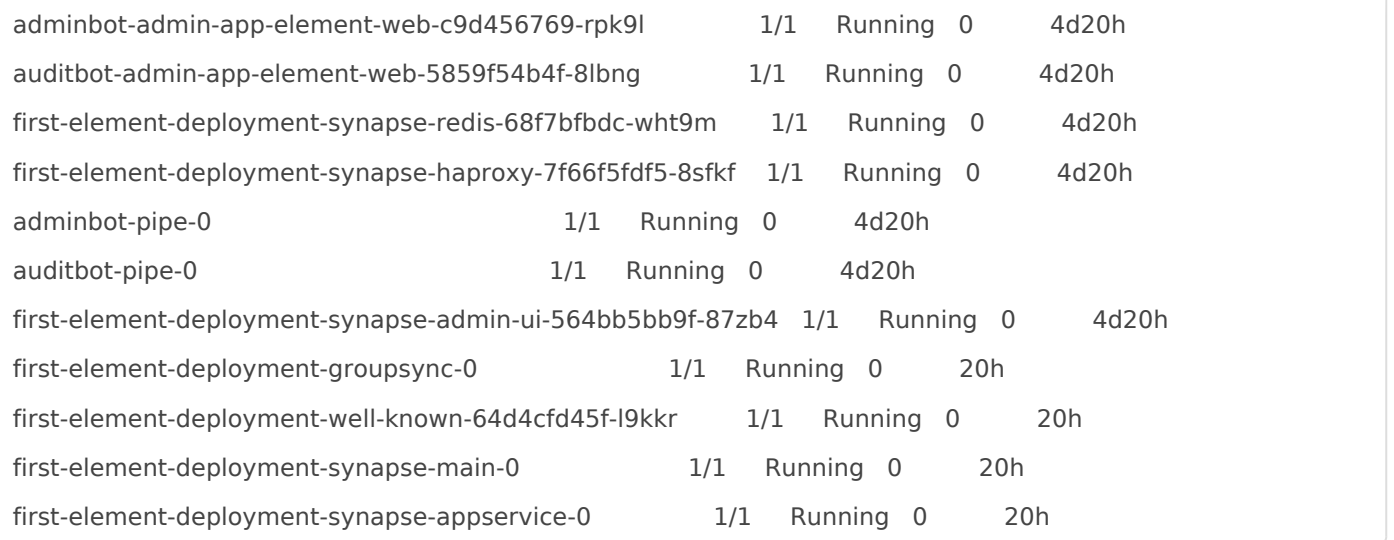

The above kubectl get pods -n element-onprem is the first place to start. You'll notice in the above, all of the pods are in the Running status and this indicates that all should be well. If the state is anything other than "Running" or "Creating", then you'll want to grab logs for those pods. To grab the logs for a pod, run:

kubectl logs -n element-onprem <pod name>

replacing  $\leq$  pod name  $>$  with the actual pod name. If we wanted to get the logs from synapse, the specific syntax would be:

kubectl logs -n element-onprem first-element-deployment-synapse-main-0

and this would generate logs similar to:

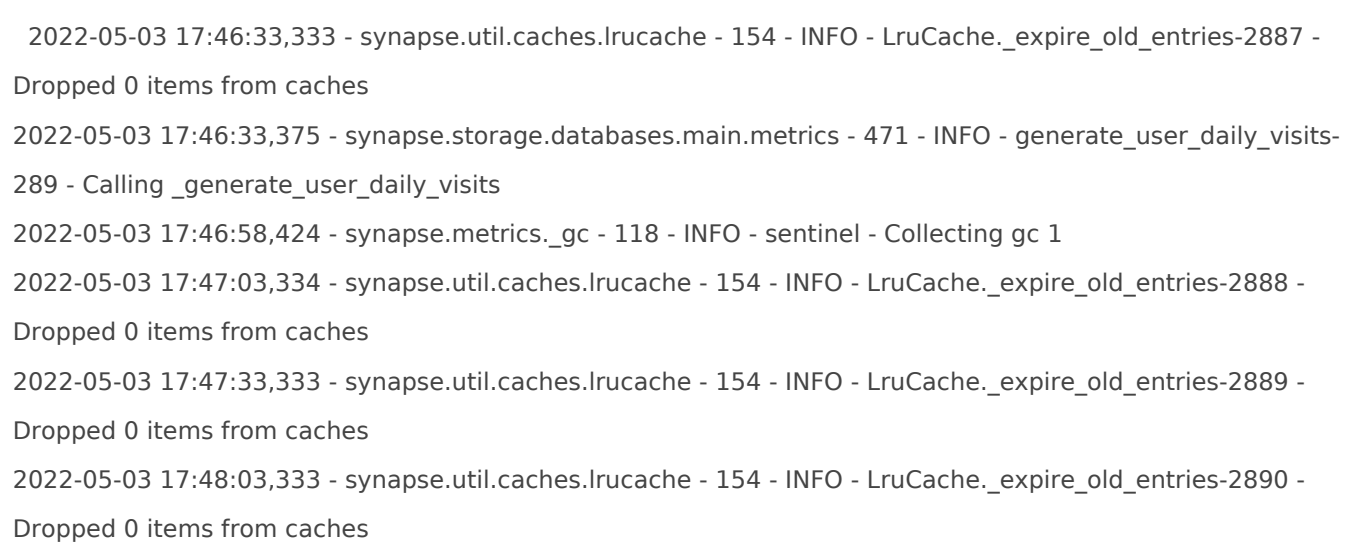

- Again, for every pod not in the Running or Creating status, you'll want to use the above procedure to get the logs for Element to look at.
- If you don't have any pods in the element-onprem namespace as indicated by running the above command, then you should run:

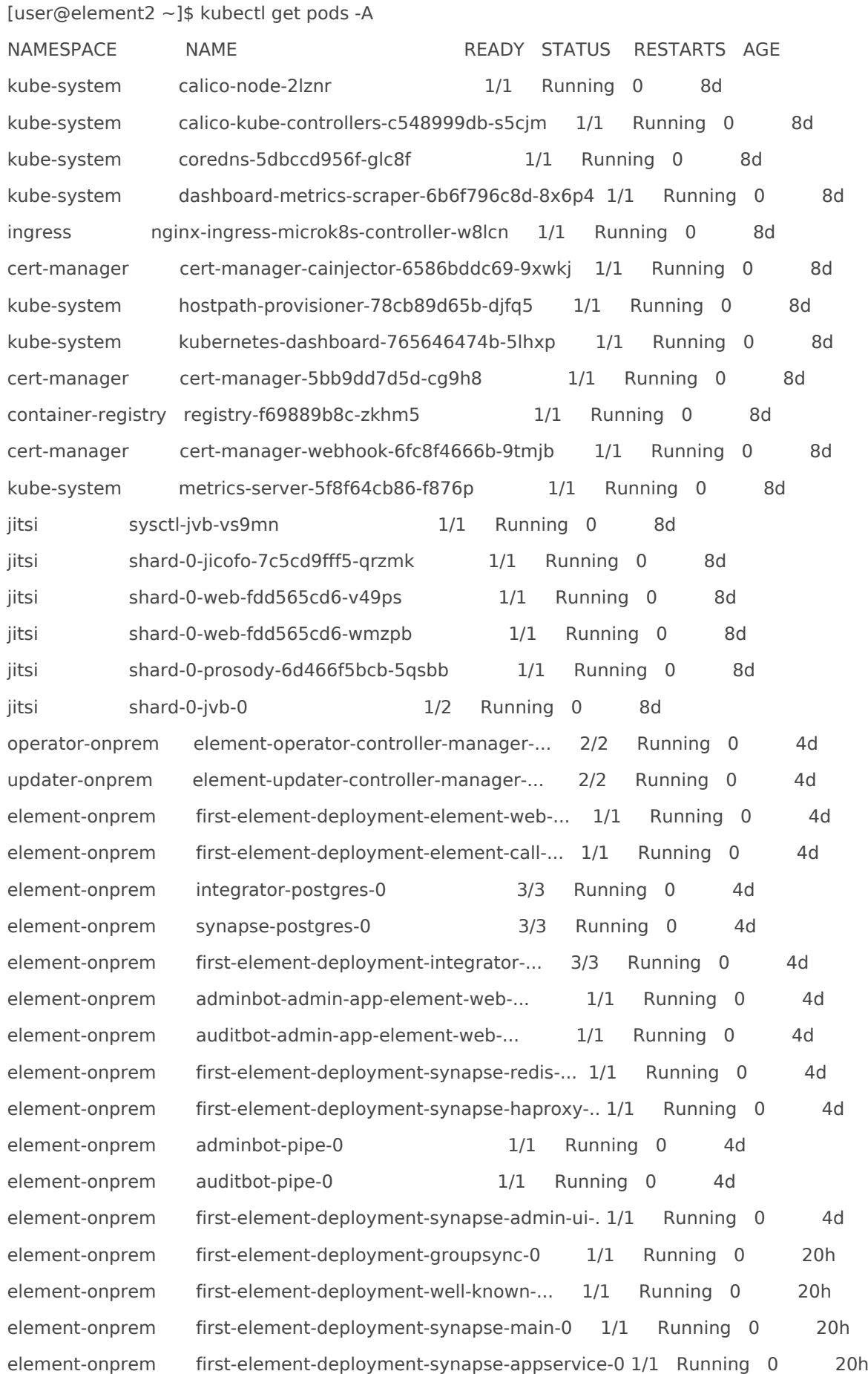

• This is the output from a healthy system, but if you have any of these pods not in the Running or Creating state, then please gather logs using the following syntax:

kubectl logs -n <namespace> <pod name>

So to gather logs for the kubernetes ingress, you would run:

kubectl logs -n ingress nginx-ingress-microk8s-controller-w8lcn

and you would see logs similar to:

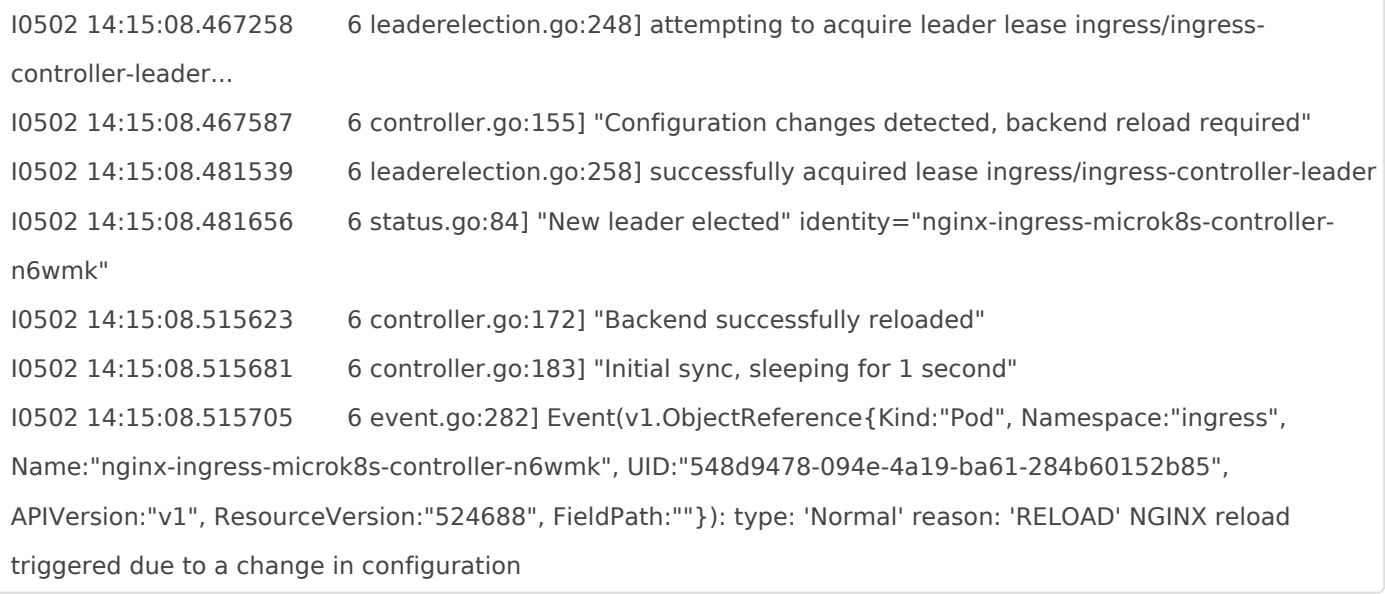

Again, for all pods not in the Running or Creating state, please use the above method to get log data to send to Element.

### Default administrator

The installer creates a default administrator onprem-admin-donotdelete The Synapse admin user password is defined under the synapse section in the installer

## Error: UPGRADE FAILED: another operation (install/upgrade/rollback) is in progress

Delete the updater namespace and Deploy again.

## microk8s takes a logn time to become ready after system boot

See <https://ems-docs.element.io/link/109#bkmrk-kernel-modules>

### Node-based pods failing name resolution

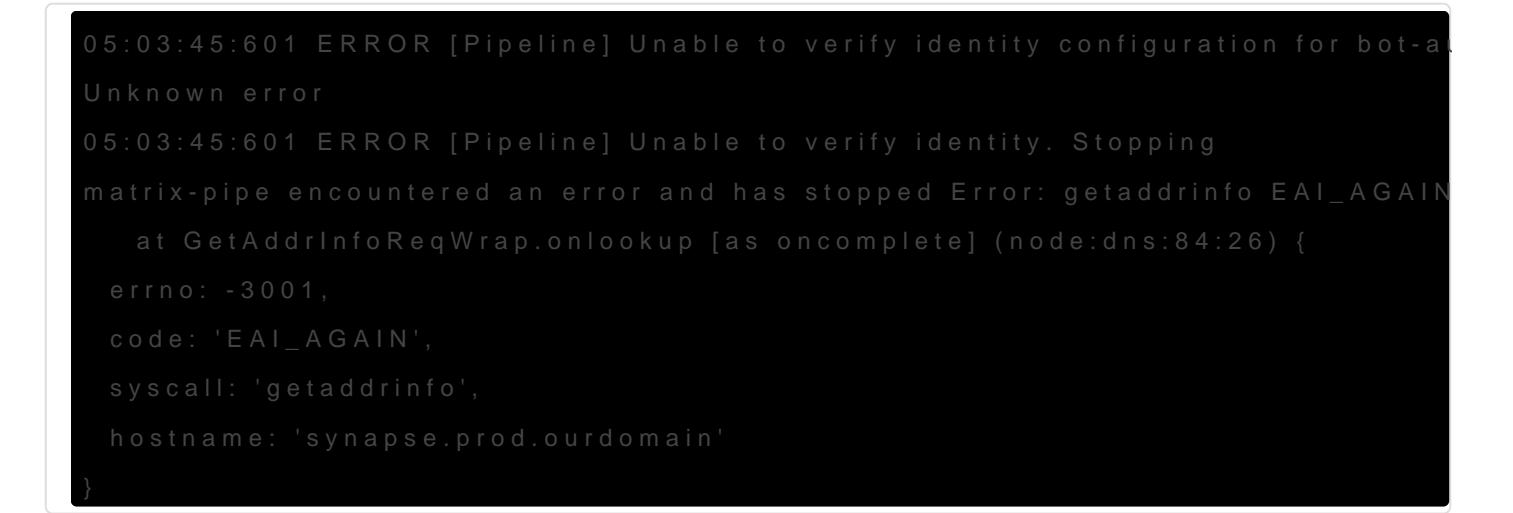

To see what Hosts are set, try:

So to do this on the adminbot-pipe-0 pod, it would look like:

and return output similar to:

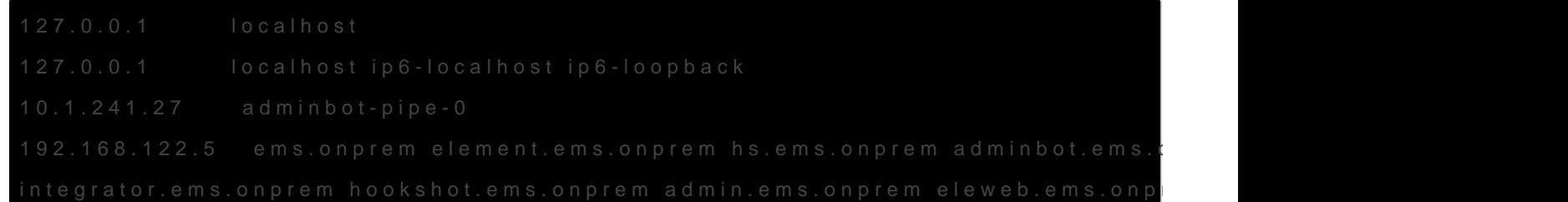

## Node-based pods failing SSL

2023-02-06 15:42:04 ERROR: IrcBridge Failed to fetch roomlist from joined rooms: Error: unable to verify the first certificate. Retrying

MatrixHttpClient (REQ-13) Error: unable to verify the first certificate

at TLSSocket.onConnectSecure ( tls wrap.js:1515:34)

at TLSSocket.emit (events.js:400:28)

at TLSSocket.emit (domain.js:475:12)

at TLSSocket. finishInit ( tls wrap.js:937:8),

at TLSWrap.ssl.onhandshakedone (tls wrap.js:709:12) {

code: 'UNABLE TO VERIFY LEAF SIGNATURE

Drop into a shell on the pod

kubectl exec -it -n element-onprem adminbot-pipe-0 -- /bin/sh

Check it's ability to send a request to the Synapse server

node

require=("http")

request(https://synapse.server/)

## Reconciliation failing / Enable enhanced updater logging

If your reconciliation is failing, a good place to start is with the updater logs

kubectl --namespace updater-onprem logs \ "\$(kubectl --namespace updater-onprem get pods --no-headers \ --output=custom-columns="NAME:.metadata.name" | grep controller)" \ --since 10m

If that doesn't have the answers you seek, for example

TASK [Build all components manifests] \*\*\*\*\*\*\*\*\*\*\*\*\*\*\*\*\*\*\*\*\*\*\*\*\*\*\*\*\*\*\*\*

fatal: [localhost]: FAILED! => {"censored": "the output has been hidden due to

the fact that 'no\_log: true' was specified for this result"}

You can enable debug logging by editing the updater deployment

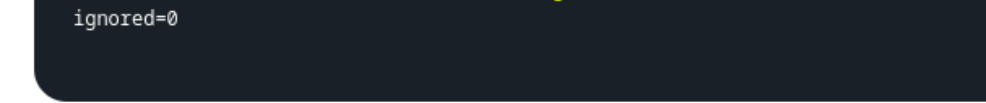

In this file, search for  $\boxed{e}$  n vand add the this variable to all occurrences

Wait a bit for the updater to re-run and then fetch the updater logs again. Look for fataor to get the stdout from Ansible, look for Ansible Task S.tSee also [Unhealthy deployment](#page-8-0) below.

Click for a specific example

I had this "unknown playbook failure"

[After enabling debug logging for the updater, I found this error telling me that my Telegram bridge is](https://ems-docs.element.io/uploads/images/gallery/2024-07/image-1720802779508.png) misconfigured

<span id="page-8-0"></span>--------------------------- Ansible Task StdOut ------------------------------- TASK [Build all components manifests] \*\*\*\*\*\*\*\*\*\*\*\*\*\*\*\*\*\*\*\*\*\*\*\*\*\*\*\*\*\*\*\* fatal: [localhost]: FAILED! => {"msg": "The task includes an option with an undefined variable. The error was: 'dict object' has no attribute 'telegramApiId'. 'dict object' has no attribute 'telegramApiId'. 'dict object' has no attribute 'telegramApiId'. 'dict object' has no attribute 'telegramApiId'. 'dict object' has no attribute 'telegramApiId'. 'dict object' has no attribute 'telegramApiId'. 'dict object' has no attribute 'telegramApiId'. 'dict object' has no attribute 'telegramApiId'\n\nThe error appears to be in '/element.io/roles/elementdeployment/tasks/prepare.yml': line 21, column 3, but may\nbe elsewhere in the file depending on the exact syntax problem.\n\nThe offending line appears to be:\n\n\n- name: \"Build all components manifests\"\n ^ here\n"}

### Unhealthy deployment

kubectl get elementdeployment --all-namespaces --output yaml

In the status you will see which component is having an issue. You can then do

kubectl --namespace element-onprem get `<kind>`/`<name>` --output yaml

And you would see the issue in the status.

### Other Commands of Interest

Some other commands that may yield some interesting data while troubleshooting are:

#### Check list of active kubernetes events

kubectl get events -A

You will see a list of events or the message No resources found.

• Show the state of services in the element-onprem namespace:

kubectl get services -n element-onprem

This should return output similar to:

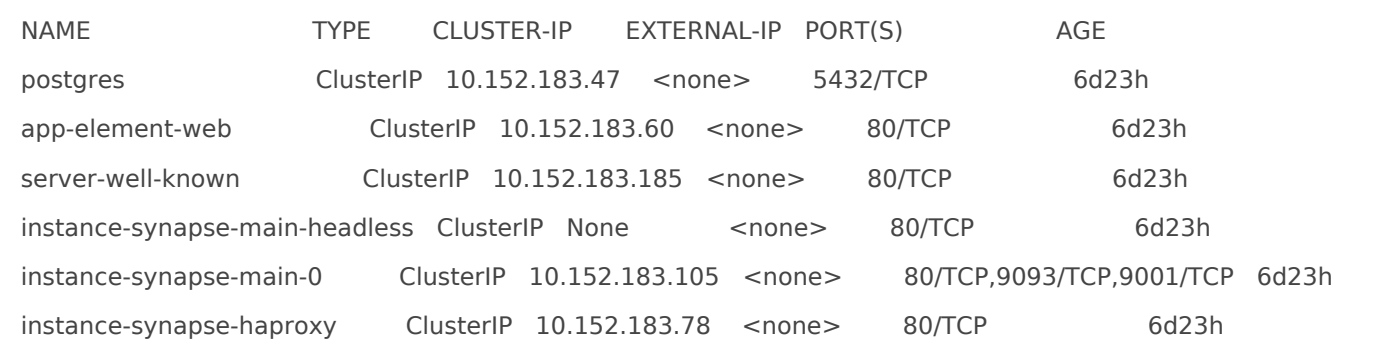

#### Export logs from all Synapse pods to a file

This will export logs from the last 5 minutes.

```
for pod in $(kubectl --namespace element-onprem get pods --no-headers \
   --output=custom-columns="NAME:.metadata.name" | grep '\-synapse')
do
   echo "$pod" >> synapse.log
   kubectl --namespace element-onprem logs "$pod" --since 5m >> synapse.log
done
```
#### Grep all configmaps

for configmap in \$(kubectl --namespace element-onprem get configmaps --no-headers --output=customcolumns="NAME:.metadata.name"); do kubectl --namespace element-onprem describe configmaps "\$configmap" \ | grep --extended-regex '(host|password)' done

#### List Synapse pods, sorted by pod age/creation time

kubectl --namespace element-onprem get pods --sort-by 'metadata.creationTimestamp' | grep --extended-regex '(NAME|-synapse)'

#### Redeploy the micro8ks setup

It is possible to redeploy microk8s by running the following command as root:

snap remove microk8s

This command does remove all microk8s pods and related microk8s storage volumes. **Once this command has been run, you need to reboot your server** - otherwise you may have networking issues. Add --purge flag to remove the data if disk usage is a concern.

After the reboot, you can re-run the installer and have it re-deploy microk8s and Element Enterprise On-Premise for you.

#### Show all persistent volumes and persistent volume claims for the element-onprem namespace

kubectl get pv -n element-onprem

This will give you output similar to:

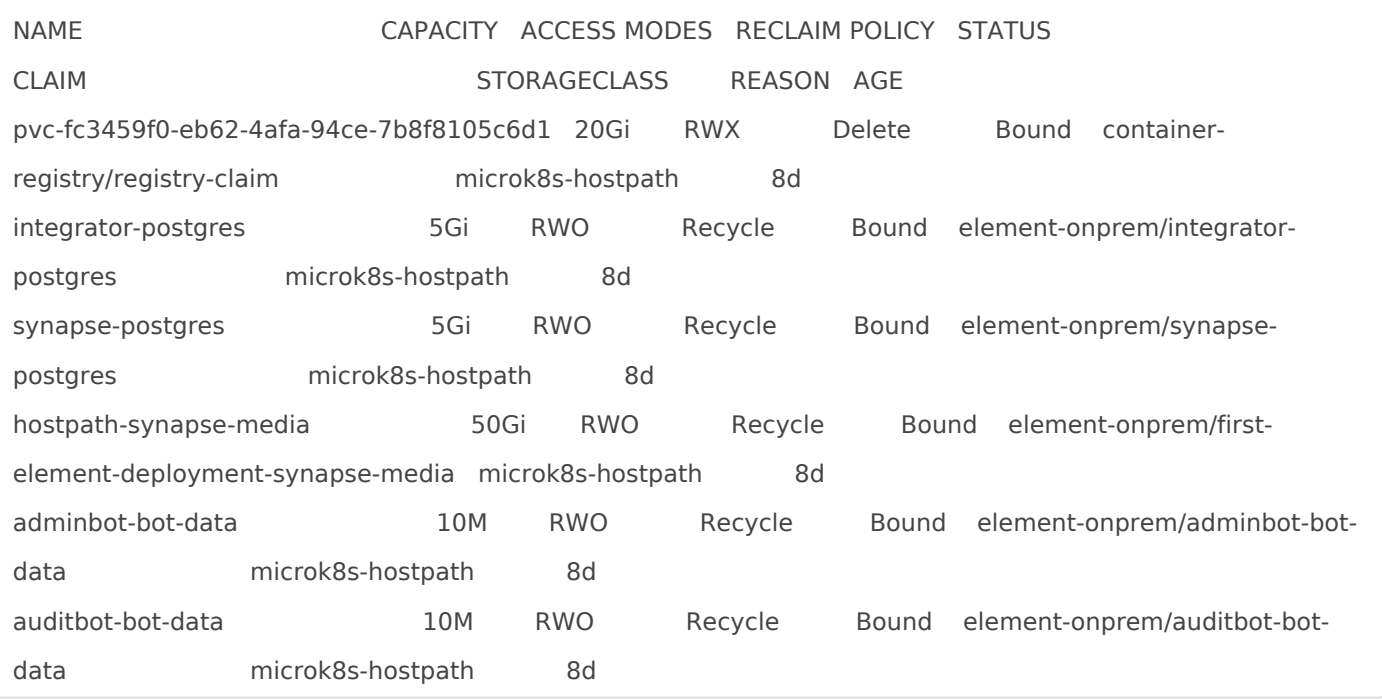

#### Show deployments in the element-onprem namespace

kubectl get deploy -n element-onprem

This will return output similar to:

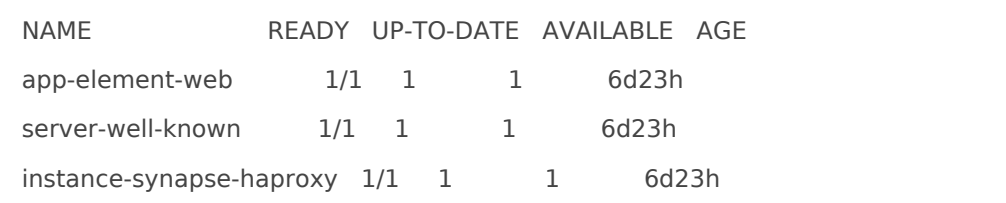

#### Show hostname to IP mappings from within a pod

Run:

kubectl exec -n element-onprem <pod\_name> -- getent hosts

and you will see output similar to:

127.0.0.1 localhost 127.0.0.1 localhost ip6-localhost ip6-loopback 10.1.241.30 instance-hookshot-0.instance-hookshot.element-onprem.svc.cluster.local instance-hookshot-0 192.168.122.5 ems.onprem element.ems.onprem hs.ems.onprem adminbot.ems.onprem auditbot.ems.onprem integrator.ems.onprem hookshot.ems.onprem admin.ems.onprem eleweb.ems.onprem

This will help you troubleshoot host resolution.

#### Show the Element Web configuration

kubectl describe cm -n element-onprem app-element-web

and this will return output similar to:

```
config.json:
----
{
   "default_server_config": {
      "m.homeserver": {
        "base_url": "https://synapse2.local",
        "server_name": "local"
      } 
  },
 "dummy_end": "placeholder",
 "integrations_jitsi_widget_url": "https://dimension.element2.local/widgets/jitsi",
 "integrations_rest_url": "https://dimension.element2.local/api/v1/scalar",
```

```
 "integrations_ui_url": "https://dimension.element2.local/element",
  "integrations_widgets_urls": [
     "https://dimension.element2.local/widgets"
  ]
}
```
#### Show the nginx configuration for Element Web: (If using nginx as your ingress controller in production or using thPoC installer.)

kubectl describe cm -n element-onprem app-element-web-nginx

and this will return output similar to:

```
 server {
   listen 8080;
   add_header X-Frame-Options SAMEORIGIN;
   add_header X-Content-Type-Options nosniff;
  add_header X-XSS-Protection "1; mode=block";
   add_header Content-Security-Policy "frame-ancestors 'self'";
  add header X-Robots-Tag "noindex, nofollow, noarchive, noimageindex";
   location / {
     root /usr/share/nginx/html;
     index index.html index.htm;
     charset utf-8;
   }
 }
```
#### Show the status of all namespaces

kubectl get namespaces

which will return output similar to:

NAME STATUS AGE

kube-system Active 20d

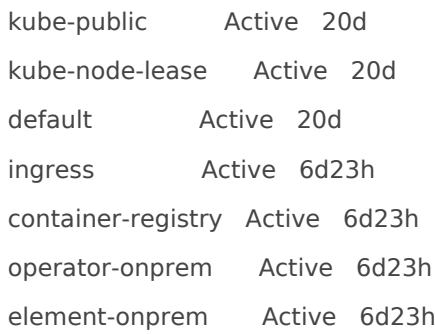

#### Show the status of the stateful sets in the element-onprem namespace

kubectl get sts -n element-onprem

This should return output similar to:

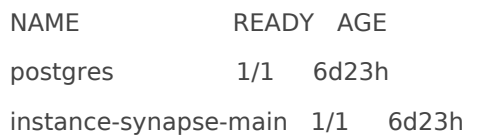

#### Show the Synapse configuration

**Click to see commands for installers prior to version 2023-05.05**

For installers prior to 2022-05.06, use:

kubectl describe cm -n element-onprem first-element-deployment-synapse-shared

For the 2022-05.06 installer and later, use:

kubectl -n element-onprem get secret synapse-secrets -o yaml  $2>&1$  | grep shared.yaml | awk -F

'shared.yaml: ' '{print \$2}' - | base64 -d

For the 2023-05.05 installer and later, use:

kubectl --namespace element-onprem get \ secrets first-element-deployment-synapse-main --output yaml | \ grep instance\_template.yaml | awk '{print \$2}' | base64 --decode

#### Verify DNS names and IPs in certificates

In the certs directory under the configuration directory, run:

for i in \$(ls \*crt); do echo \$i && openssl x509 -in \$i -noout -text | grep DNS; done

This will give you output similar to:

local.crt

DNS:local, IP Address:192.168.122.118, IP Address:127.0.0.1

synapse2.local.crt

DNS:synapse2.local, IP Address:192.168.122.118, IP Address:127.0.0.1

and this will allow you to verify that you have the right host names and IP addresses in your certificates.

#### View the MAU Settings in Synapse

kubectl get -n element-onprem secrets/synapse-secrets -o yaml | grep -i shared.yaml -m 1| awk -F ': ' '{print \$2}' - | base64 -d

which will return output similar to:

# Local custom settings mau stats only: true limit\_usage\_by\_mau: False max\_mau\_value: 1000 mau\_trial\_days: 2 mau\_appservice\_trial\_days: chatterbox: 0 enable\_registration\_token\_3pid\_bypass: true

# Integration issues

## GitHub not sending events

You can trace webhook calls from your GitHub application under  $\overline{S}$  ettin $\overline{k}$  developer set  $\overline{S}$  GitHub Apps

Select your GitHub App

Click on Advance and you should see queries issues by your app under Recent Deliveries

# Updater and Operator in ImagePullBackadef

Check EMS Image Store Username and Token

Check to see if you can pull the Docker image:

```
kubectl get pods -l app.kubernetes.io/instance=element-operator-controller-manage
grep 'image:'
```

```
grab the entry like image: gitlab-registry.matrix.org/ems-image-store/standard/kubernetes-
operator@sha256:305c7ae51e3b3bfbeff8abf2454b47f86d676fa573ec13b45f8fa567dc0:
```
Should look like

```
microk8s.ctr image pull gitlab-registry.matrix.org/ems-image-store/standard/kubern
operator@sha256:305c7ae51e3b3bfbeff8abf2454b47f86d676fa573ec13b45f8fa567dc0:usenamer>:<EMS Image Store token>
```
Revision #46 Created 3 May 2022 17:41:38 by Karl Abbott Updated 24 July 2024 15:36:06 by Twilight Sparkle